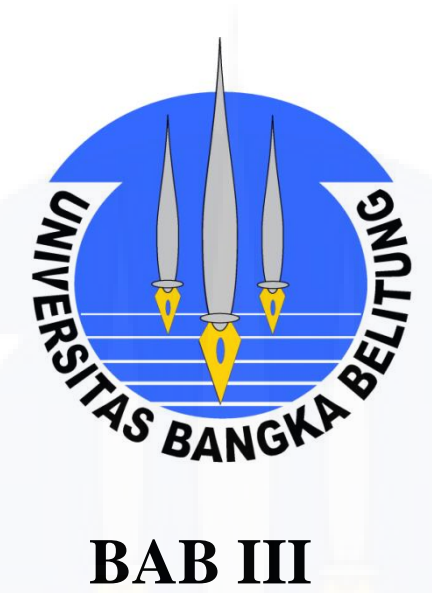

# **METODOLOGI PENELITIAN**

## **BAB III**

## **METODOLOGI PENELITIAN**

### **3.1 Lokasi Penelitian**

## **3.1.1 Lokasi Penelitian**

Lokasi penelitian berada di wilayah Kota Pangkalpinang. Kota Pangkalpinang merupakan salah satu daerah otonomi yang letaknya di Pulau Bangka. Daerah ini berada pada garis 106° 4´ sampai dengan 106° 7´ Bujur Timur dan garis 2° 4´ sampai dengan 2° 10´ Lintang Selatan dengan luas daerah seluruhnya 118,40 Km² (PP No.79, 2007). Kota Pangkalpinang dibagi menjaadi tujuh kecamatan yaitu, Kecamatan Gerunggang, Tamansari, Gabek, Girimaya, Pangkalbalam, Bukit Intan, dan Rangkui. Kota Pangkalpinang merupakan daerah yang strategis ditinjau dari sudut geografisnya. Sebagai ibukota provinsi Bangka Belitung memiliki berbagai fungsi yaitu, sebagai pusat pengembangan pembangunan yang meliputi pusat pemerintahan, perdagangan dan industri, pelayanan sosial serta distribusi barang dan jasa. Peta lokasi penelitian dapat dilihat pada Gambar 3.1.

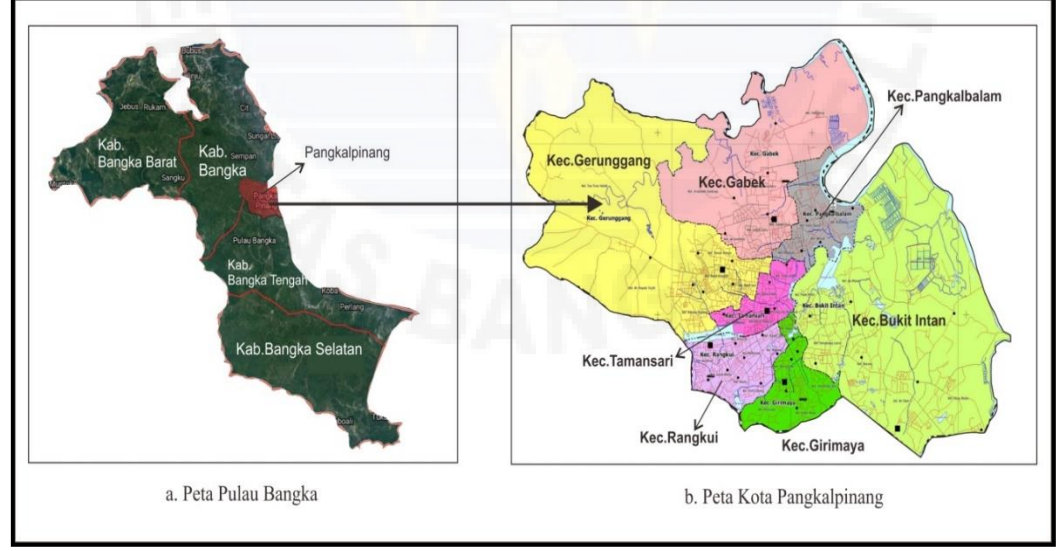

*Sumber : Google Maps, 2020*

Gambar III.1 Peta Lokasi Penelitian

# **3.2 Langkah Penelitian**

## **3.2.1 Diagram Alir Penelitian**

Diagram alir penelitian ini untuk menjelaskan rangkaian kerja dalam penelitian. Diagram alir dimaksudkan untuk mempermudah tahapan-tahapan yang akan dilakukan dalam proses penelitian. Tahap-tahap pada penelitian skripsi ini, digambarkan pada diagram alir penelitian di bawah ini.

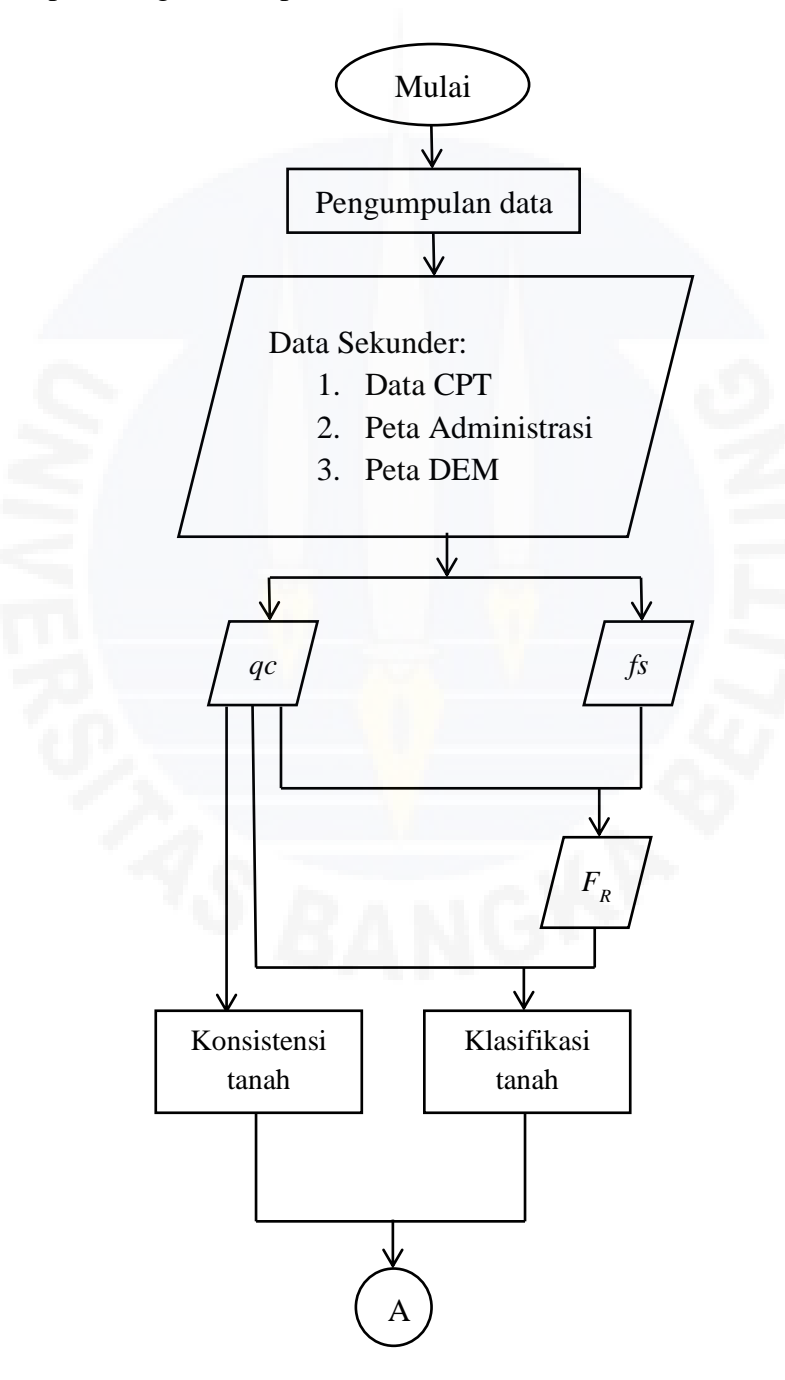

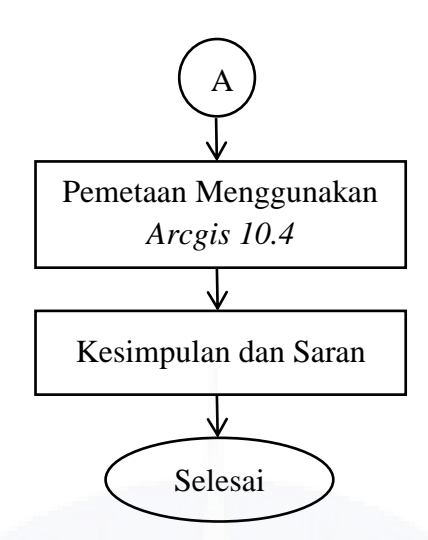

Gambar III.2 Diagram Alir Penelitian

## **3.2.2 Pengumpulan Data**

Pengumpulan data adalah proses pengadaan data primer atau data sekunder untuk keperluan penelitian. Pada penelitian ini menggunakan tiga data, yaitu data penyelidikan tanah(CPT), Peta Administrasi Kota Pangkalpinang dan Peta DEM Kota Pangkalpinang. Data penyelidikan tanah yang digunakan dalam skripsi ini adalah data uji penetrasi kerucut (CPT) yang tersebar di tujuh kecamatan yang ada di Kota pangkalpinang. Terdapat 22 lokasi sondir yang berjumlah 73 titik dan tersebar di Kota Pangkalpinang. Data uji penetrasi kerucut (CPT) adalah data yang didapat dari hasil pengujian di lapangan. Pada pengujian tanah data sondir menunjukkan nilai parameter perlawanan tanah pada konus (*qc*) dan tahanan gesek (*fs*).

## **3.2.3 Analisis Data**

1. Penentuan Rasio Gesekan *(FR)*

Nilai rasio gesekan *(FR)* dapat ditentukan berdasarkan SNI 2827:2008 tentang cara uji penetrasi lapangan dengan CPT (Persamaan 2.1).

2. Penentuan Klasifikasi Tanah

Rasio antara tahanan konus *(qc)* dan rasio gesekan *(FR)* dapat dipergunakan untuk menentukan jenis lapisan tanah, dapat dilihat pada Gambar 2.1 (Robertson dan Campanella, 1983). Cara menentukan klasifikasi tanah berdasarkan Gambar 2.1 adalah sebagai berikut.

- a. Masukkan nilai rasio gesekan *(FR)* pada sumbu x.
- b. Masukkan nilai tahanan konus *(qc)* pada sumbu y.
- c. Tarik garis lurus ke atas dari nilai *F<sup>R</sup>* dan garis lurus ke kanan dari nilai *(qc).*
- d. Titik pertemuan antara dua garis tersebut merupakan kelas tanah.
- 3. Penentuan Konsistensi Tanah

Konsistensi tanah ditentukan berdasarkan nilai tahanan konus tanah *(qc)*. Acuan yang digunakan dalam penentuan konsistensi tanah adalah Tabel 2.1 (Bowles, 1988) untuk klasifikasi tanah pasir, pasir berlanau, lanau berpasir dan lanau dan Tabel 2.2 (Hardiyatmo, 2002) untuk klasifikasi lempung berlanau, lempung dan gambut.

4. Standarisasi Data Kedalaman

Data yang digunakan untuk menentukan nilai kedalaman tanah keras yaitu dengan mengambil nilai kedalaman *qc* terdalam. Untuk menetukan elevasi kedalaman tanah keras, ditentukan elevasi permukaan kontur terlebih dahulu dengan mencari nilai *z* berdasarkan titik koordinat uji CPT pada peta kontur. Elevasi kedalaman tanah keras ditentukan dengan mengurangi nilai *z* dengan nilai kedalaman *qc* terdalam.

5. Pembuatan Peta Berdasarkan Data CPT

Pembuatan peta berdasarkan data CPT diolah dengan menggunakan bantuan perangkat lunak *ArcGIS.* Contoh langkah pembuatan peta dijelaskan sebagai berikut:

- 1. Data Spasial CPT
- 1) Buka *ArcMap*
- 2) Insert peta wilayah Kota Pangkalpinang
- 3) Siapkan data koordinat titik CPT dengan format *excel* yang akan dimasukkan ke *ArcGis*
- 4) Klik menu *File* > *Add Data* > *Add XY Data*
- 5) Klik tombol *browse*. Cari file *excel* yang sudah disiapkan. Kemudian klik nama file-nya dan klik tombol *Add*.
- 6) Pada kotak dialog *Add*, klik nama *sheet* yang di dalamnya ada data koordinat yang sudah disiapkan. Kemudian klik *Add*.
- 7) Titik koordinat akan tergambar pada *Data View ArcMap*, untuk menampilkan label nomor titik dapat klik kanan pada *layer* kemudian pilih *Label Features*.
- 2. Metode *Inverse Distance Weighted (IDW)*.
- 1. Pilih *Arctoolbox*, pilih *Spatial Analisys Tools*, kemudian pilih *Interpolation*, pilih *IDW*, maka akan muncul kotak menu, pada *input point features* pilih data yang ingin di interpolasi (contoh: data nilai tahanan konus (*qc*)), kemudian pilih *environments*, pilih *processing extent*, lalu masukkan shp wilayah yang digunakan. Selanjutnya pilih *ok*, maka akan kembali ke kotak menu sebelumnya, lanjut dengan menekan *ok* lagi.
- 2. Kemudian sesuaikan dengan wilayah dengan memilih *extraction* yang terdapat di *Spatial Analisys Tools*, lalu pilih *Extract By Mask.*
- 3. Pembuatan *Layout* Peta

Langkah pembuatan *layout* peta sebagai berikut:

- a) Masuk ke tampilan *layout view*
- b) Ubah orientasi peta
- c) Buatlah *grid* pada peta
- d) Buatlah judul peta
- e) Masukan arah mata angin dan skala peta yang digunakan
- f) Buatlah legenda pada peta agar peta mudah dipahami.

#### **3.2.4 Penyajian Hasil Penelitian**

Penyajian hasil penelitian merupakan tahap terakhir dalam suatu penelitian. Penyajian hasil penelitian pada penelitian ini berdasarkan pada hasil penelitian yang dilakukan dan rumusan masalah. Hasil penelitian disajikan dalam bentuk tabel dan peta tematik. Pada tabel dan peta akan dijelaskan hasil analisis data berupa peta kedalaman tanah, peta klasifikasi tanah dan peta konsistensi tanah yang direkomendasikan pada setiap titik CPT yang tersebar di wilayah Kota Pangkalpinang.